2023/12/8 国民向けサービスG 行政手続オンライン化担当/ぴったりサービス担当

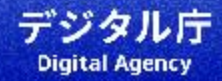

# 登録する様式の用意~帳票を新規作成

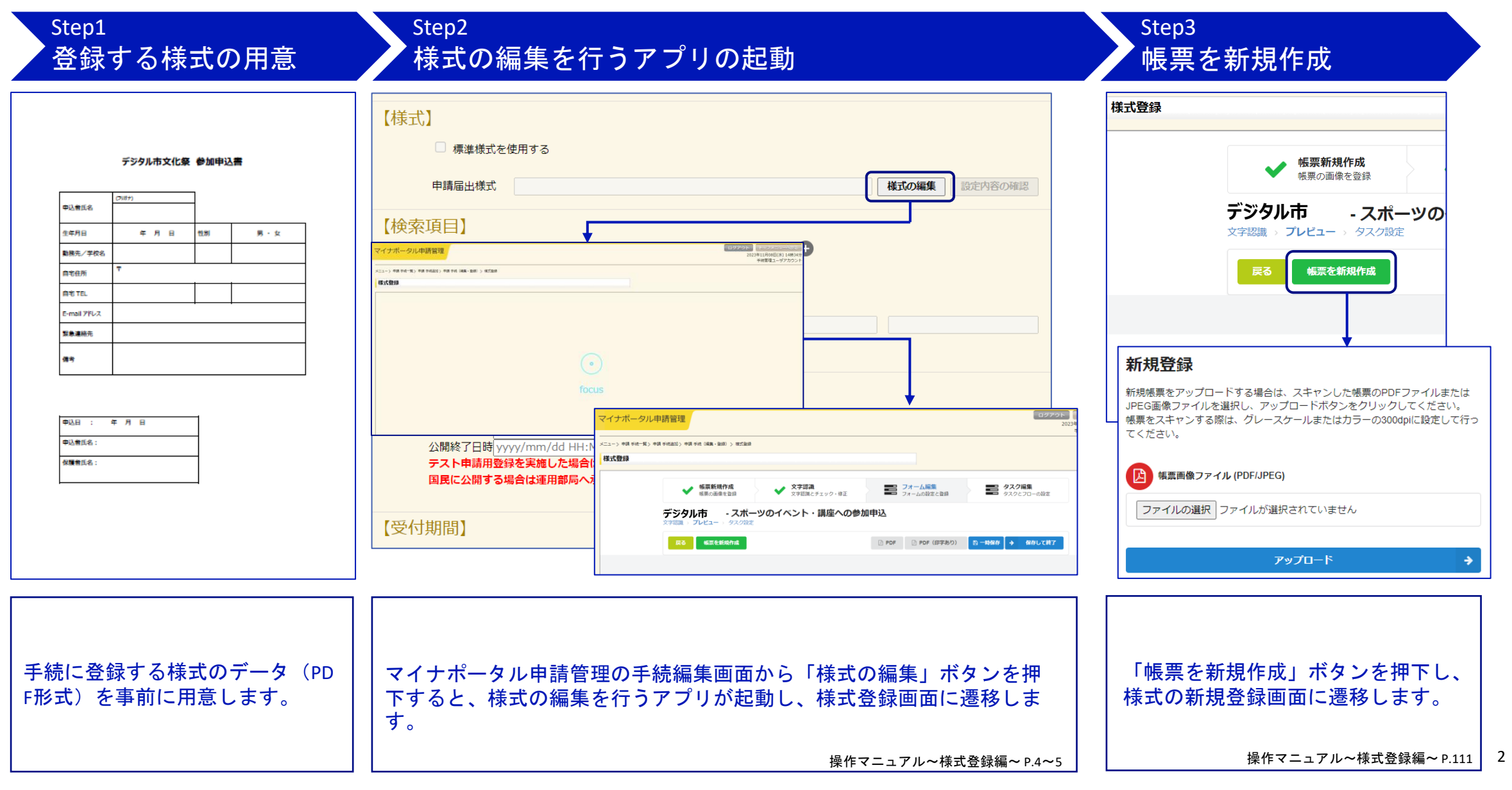

## 様式のアップロード~枠の種類の設定 ぴったりサービス(マイナポータル申請管理)独自様式登録手順2

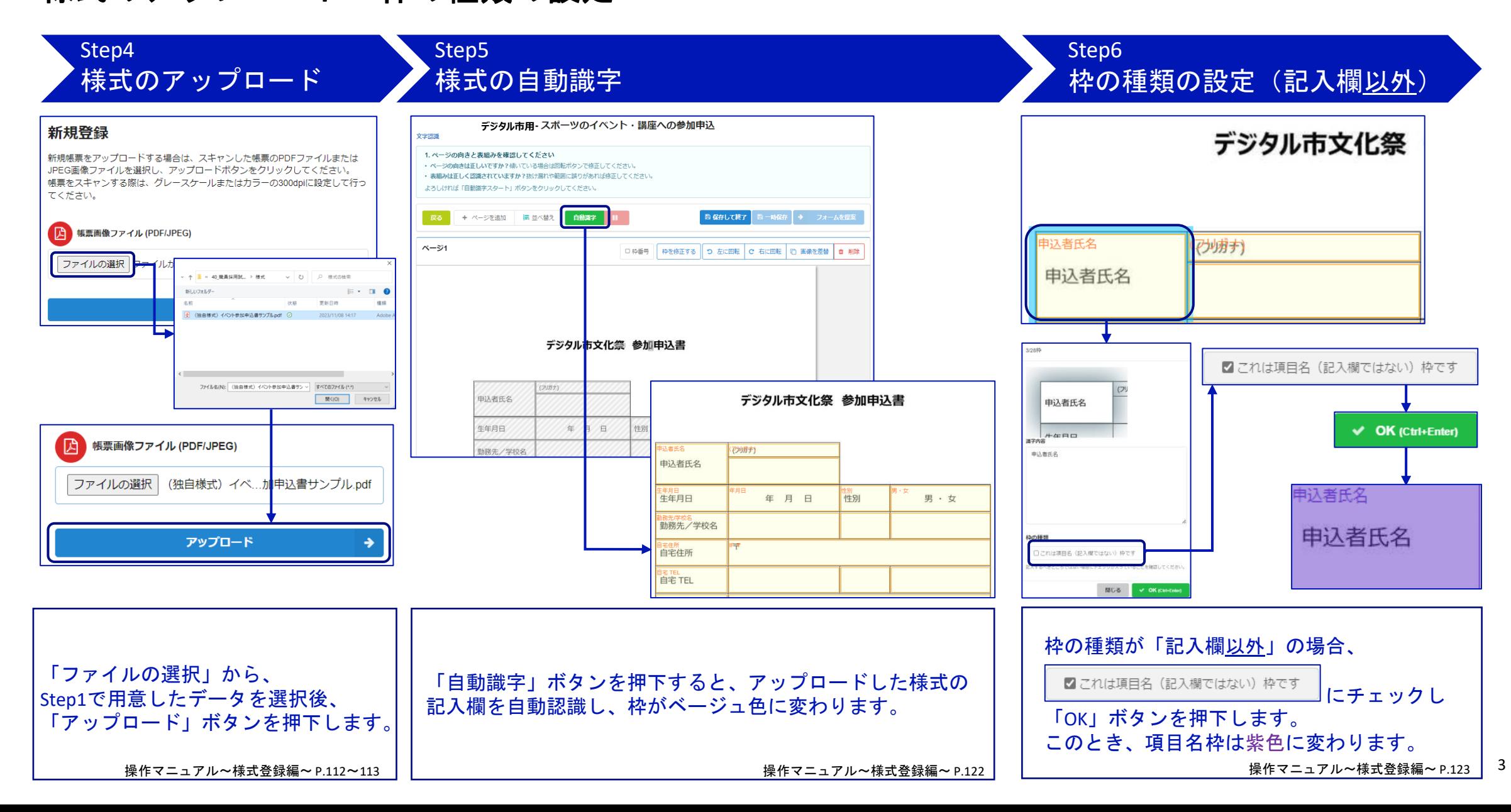

枠の種類の設定~入力フォーム項目の設定

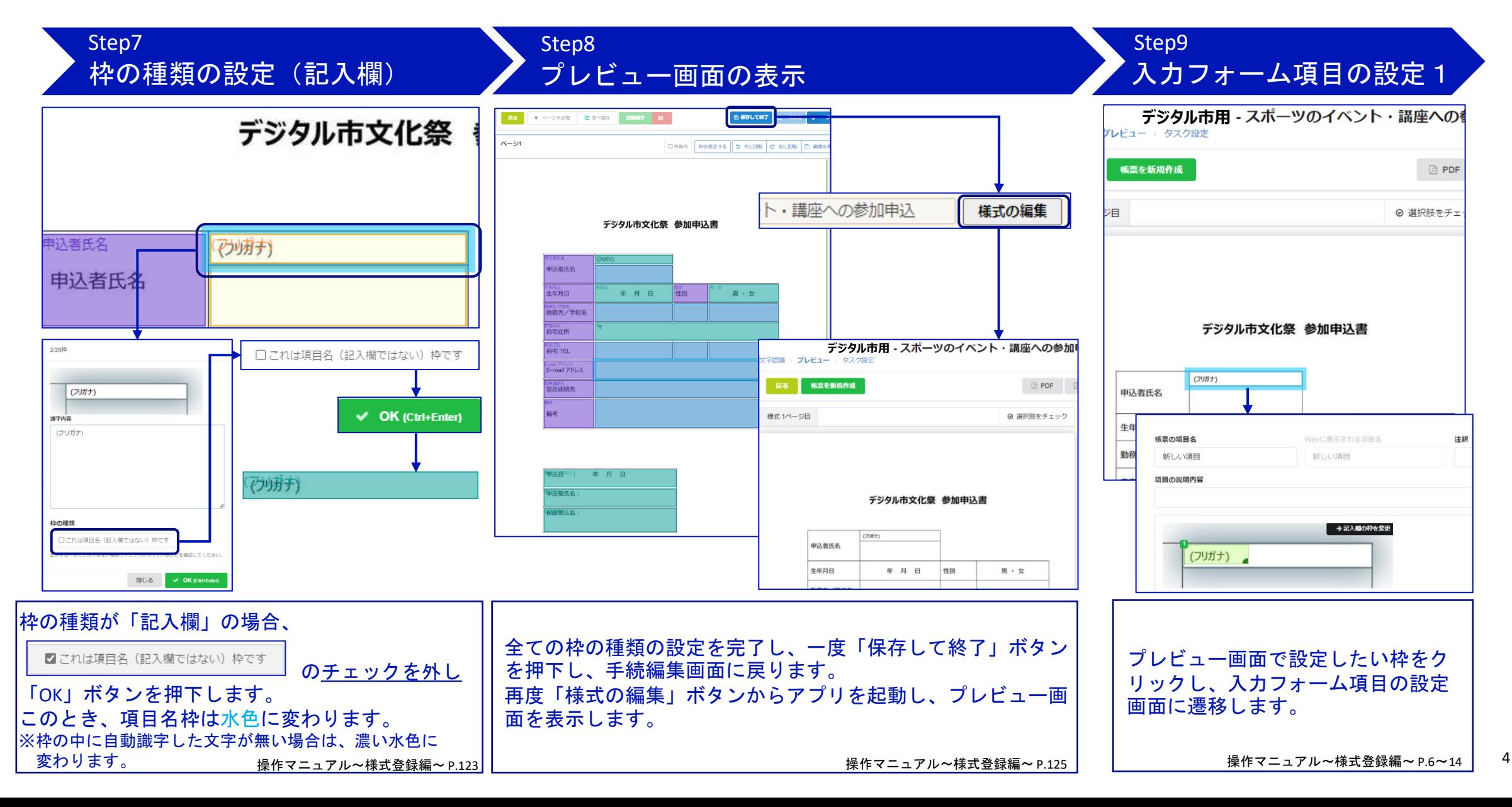

入力フォーム項目の設定

#### Step10 入力フォーム項目の設定2

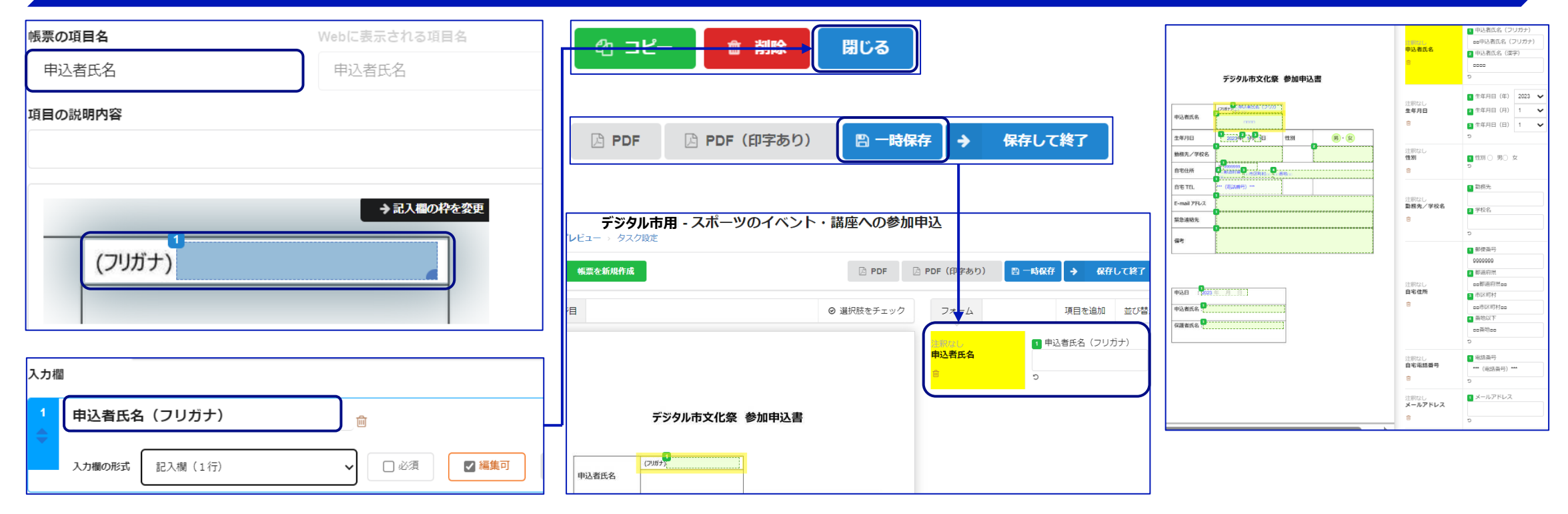

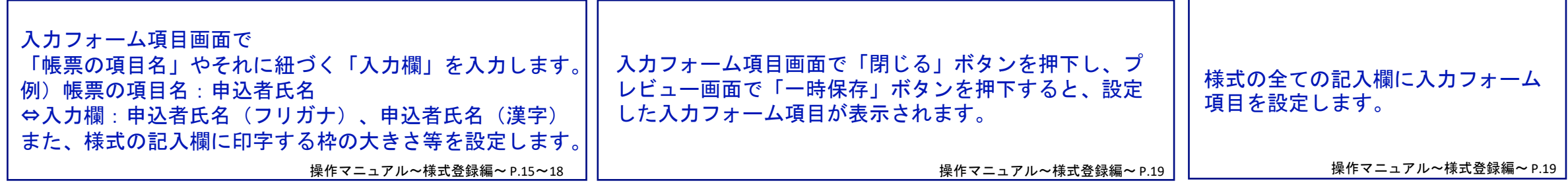

5

入力フォーム項目の設定3

テスト申請用登録~申請データの確認

#### Step11 テスト申請用登録及び入力フォーム項目の確認

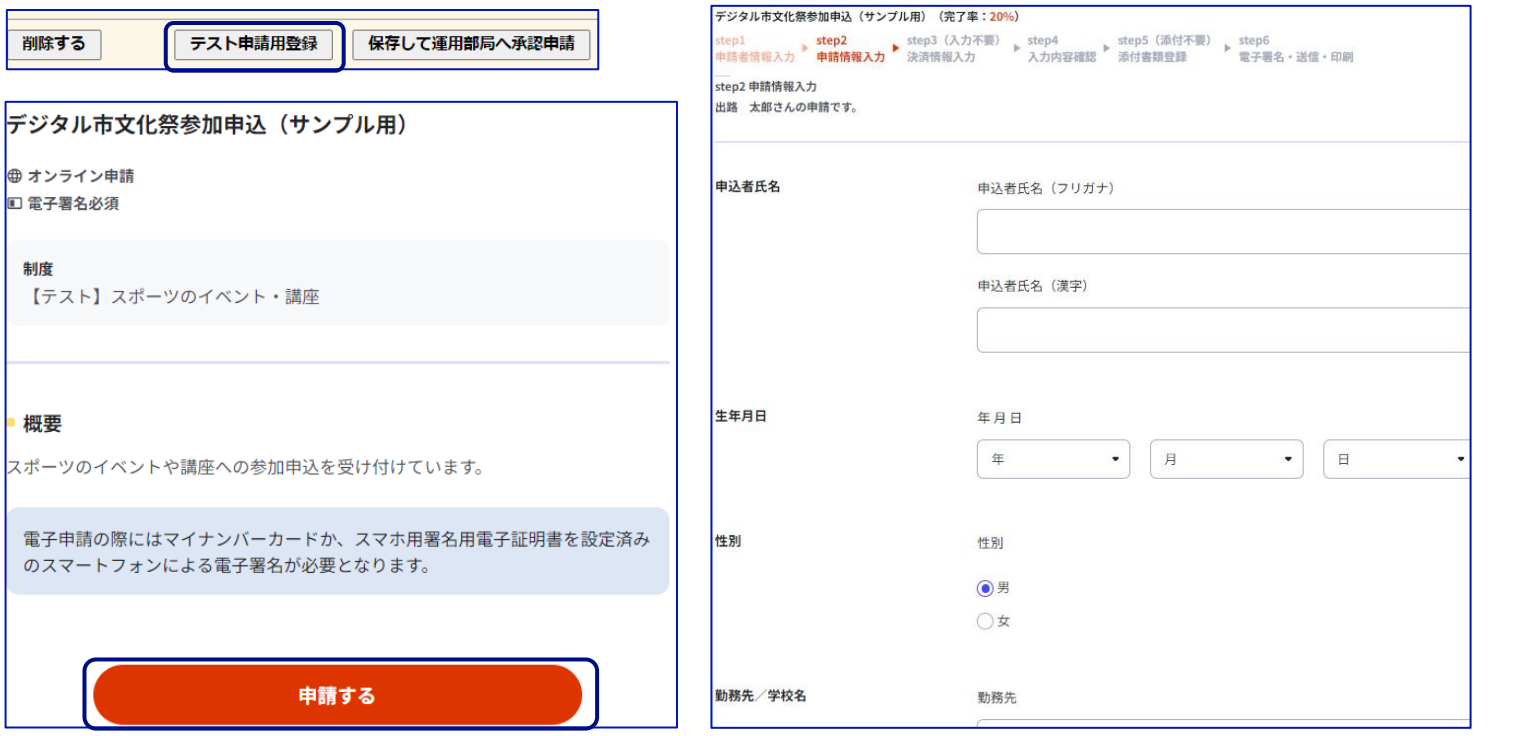

#### Step12 申請データの確認(了)

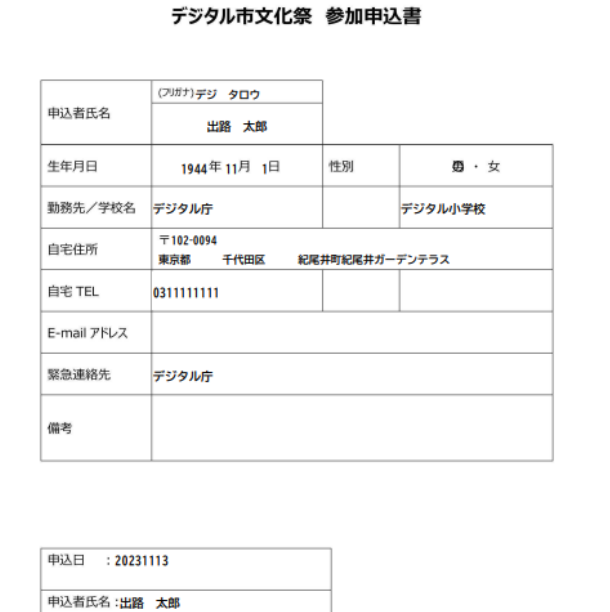

保護者氏名:出路 太郎

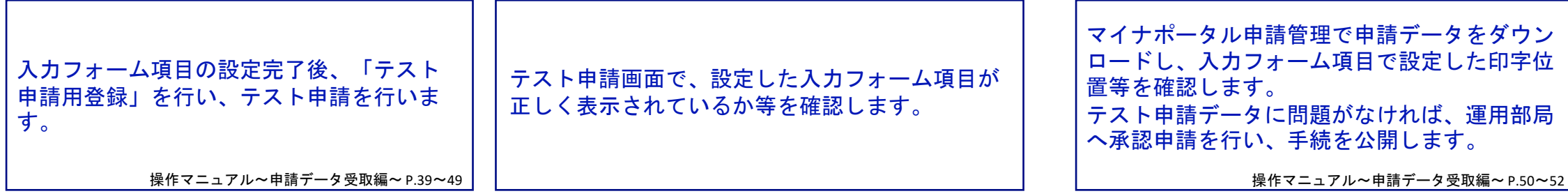

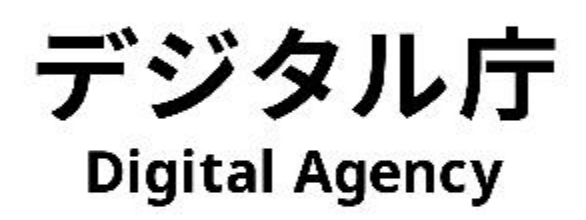